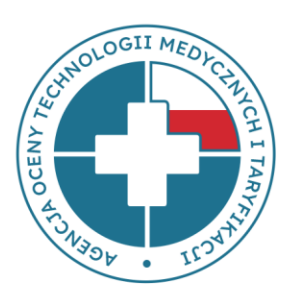

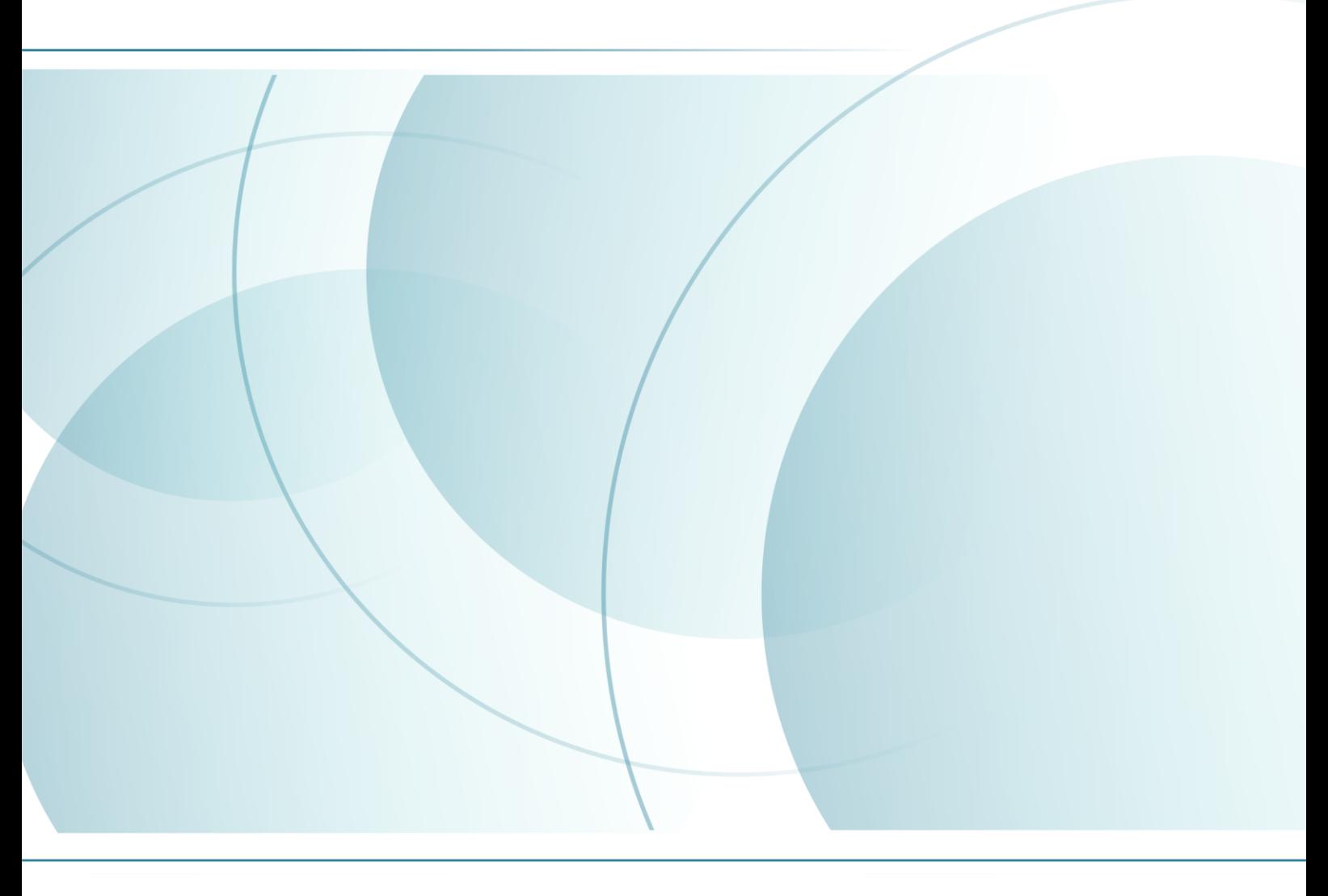

Warszawa, lipiec 2019

Autorzy: Karol Domański<sup>1</sup>, Agnieszka Łysakowsk<sup>2</sup>, Aleksandra Sokół<sup>1</sup>

<sup>1</sup>Dział Chemioterapii, Wydział Oceny Technologii Medycznych, AOTMiT,

2Dział Programów Lekowych, Wydział Oceny Technologii Medycznych, AOTMiT.

Warszawa, lipiec 2019

Projekt okładki: Anna Widlarz-Duda

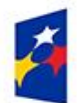

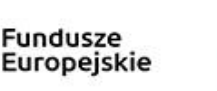

Rzeczpospolita Polska

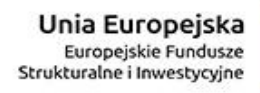

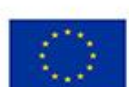

Dzieło w całości chronione jest prawem autorskim. Żadna z części tej książki nie może być w jakiejkolwiek formie publikowana bez uprzedniej zgody Agencji Oceny Technologii Medycznych i Taryfikacji. Dotyczy to również sporządzania fotokopii, mikrofilmów, tłumaczenia oraz przenoszenia danych do systemów komputerowych.

Niniejsza publikacji stanowi utwór w rozumieniu ustawy z dnia 4 lutego 1994 r. o prawie autorskim i prawach pokrewnych (Dz. U. z 2021 r. poz. 1062 z późn. zm.), do którego autorskie prawa majątkowe przysługują Agencji Oceny Technologii Medycznych i Taryfikacji.

Cytowanie fragmentów tego utworu powinno być w związku z art. 29 ustawy z dnia 4 lutego 1994 r. o prawie autorskim i prawach pokrewnych (Dz. U. z 2021r. poz. 1062 z późn. zm.) opatrzone informacją na temat jego źródła w następującej postaci: [tytuł utworu, AOTMiT, Warszawa, data wydania] i nie powinno prowadzić do wypaczenia znaczenia treści informacji zawartych w utworze.

Korzystanie z utworu w inny sposób niż jego cytowanie, wymaga zgody Agencji Oceny Technologii Medycznych i Taryfikacji. W przypadku naruszenia prawa autorskiego zastosowanie mają przepisy ustawy z dnia 4 lutego 1994 r. o prawie autorskim i prawach pokrewnych (Dz. U. z 2021 r. poz. 1062 z późn. zm.).

Agencja Oceny Technologii Medycznych i Taryfikacji ul. Przeskok 2, 00-032 Warszawa www.aotm.gov.pl

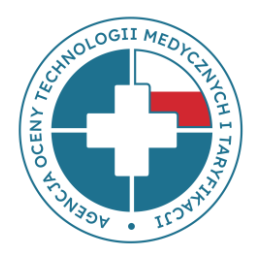

# Spis treści

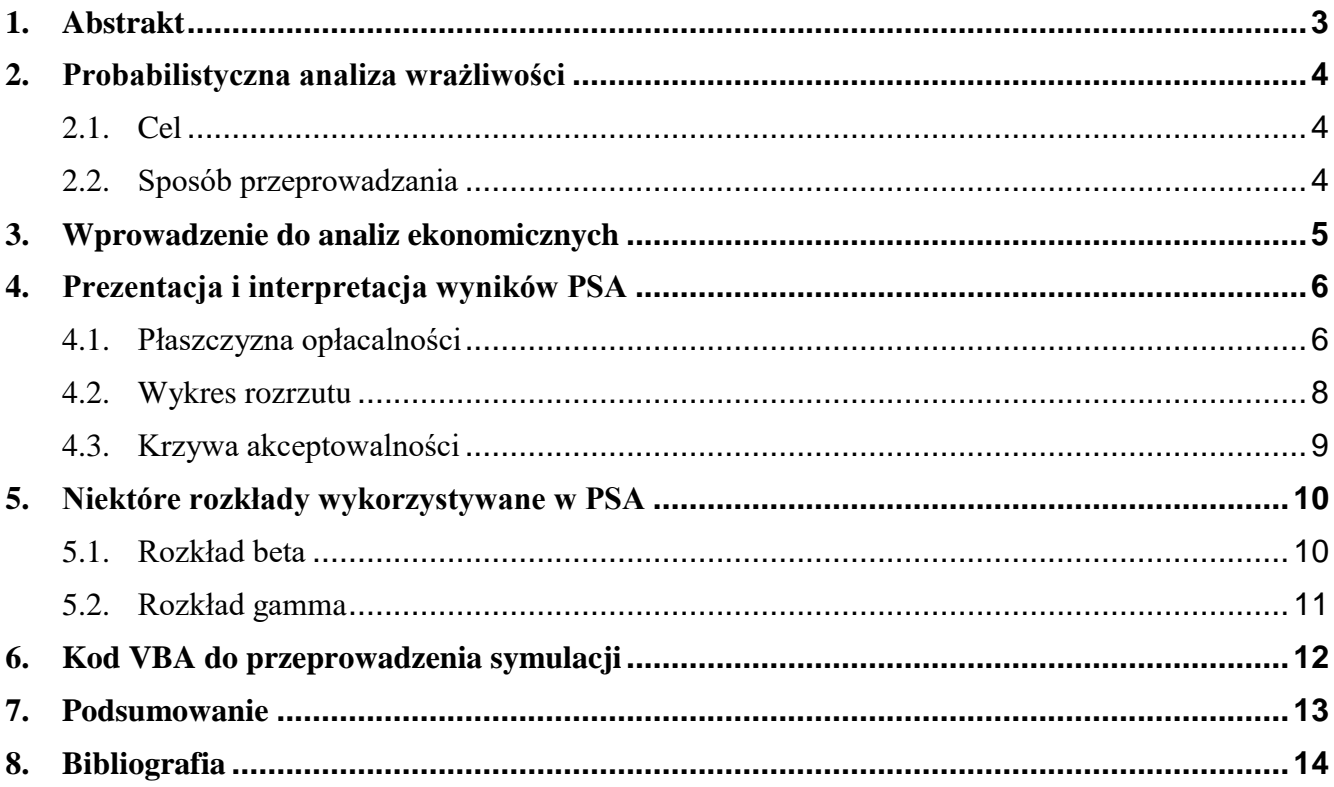

# <span id="page-3-0"></span>**1. Abstrakt**

Probabilistyczna analiza wrażliwości (PSA) jest metodą stosowaną w celu określenia efektywności kosztowej z uwzględnieniem niepewności parametrów. W analizie powinny zostać uwzględnione wszystkie parametry analizy, które obciążone są błędem oszacowania. Losowania powtarzane są wielokrotnie (np. 1000 razy), a wynik analizy zostaje zapisany po każdym losowaniu. Wartości parametrów pochodzą z odpowiednio dobranych rozkładów prawdopodobieństwa. Stosowane rozkłady to np. rozkład normalny, log-normalny, beta, gamma, Dirichleta oraz wyjątkowo rozkład jednostajny czy trójkątny. Rozkład beta może być zastosowany do parametrów takich jak prawdopodobieństwa czy użyteczności, a rozkład gamma do parametrów takich jak koszty. Otrzymane wyniki opisywane są standardowymi statystykami lub w formie graficznej, m.in. na tzw. płaszczyźnie opłacalności, na wykresie rozrzutu oraz w funkcji progu opłacalności kosztowej za pomocą tzw. krzywej akceptowalności. Przeprowadzenie probabilistycznej analizy wrażliwości (PSA) jest wymagane przez międzynarodowe Agencje HTA, m.in. NICE oraz CADTH. Metoda ta zalecana jest także w wytycznych opublikowanych przez International Society for Pharmacoeconomics and Outcomes Research (ISPOR) oraz Society for Medical Decision Making (SMDM).

*Słowa kluczowe: Probabilistyczna analiza wrażliwości, płaszczyzna opłacalności, wykres rozrzutu, krzywa akceptowalności.*

Probabilistic sensitivity analysis (PSA) is a method for accounting for parameter uncertainty in cost-effectiveness models. The analysis should include all uncertain parameters. Multiple random draws are taken (eg. 1000) and the results are written down. Parameter values come from probability distributions chosen by their properties. Normal, log-normal, beta, gamma, Dirichlet and in some cases uniform and triangular distributions are in use. Beta distribution can be used with utilities and gamma distribution with costs. The results are described by standard statistics or graphical form, including cost-effectiveness plane, scatter plot, as a function of the cost-effectiveness threshold using cost-effectiveness acceptability curves. PSA is mandated by many health technology assessment (HTA) agencies internationally, including the UK's National Institute for Health and Care Excellence (NICE) and the Canadian Agency for Drugs and Technologies in Health (CADTH). The method is recommended by International Society for Pharmacoeconomics and Outcomes Research (ISPOR) and Society for Medical Decision Making (SMDM) guidelines.

*Keywords: Probabilistic sensitivity analysis, cost-effectiveness plane, scatter plot, cost-effectiveness acceptability curves.*

# <span id="page-4-0"></span>**2. Probabilistyczna analiza wrażliwości**

## <span id="page-4-1"></span>**2.1. Cel**

Probabilistyczna analiza wrażliwości (PSA, (ang. *probabilistic sensitivity analysis*, PSA) jest metodą stosowaną w celu określenia efektywności kosztowej z uwzględnieniem niepewności parametrów. Każdemu parametrowi przypisywany jest rozkład, który odzwierciedla niepewność wartości rzeczywistej oraz uwzględnia korelację między parametrami. Próbki są wielokrotnie pobierane z każdego rozkładu i używane jako dane wejściowe do modelu. Każdy unikalny zestaw danych wejściowych (pojedynczy "wektor symulacji") daje niepowtarzalne wyniki w modelu. Rozważenie wyników wielu symulacji pozwala oszacować oczekiwane (średnie) wyniki efektywności kosztowej za pomocą modelu, jak również niepewność wokół tych wyników.

Źródło: Hatswell 2018

Probabilistyczna analiza wrażliwości (ang. *probabilistic sensitivity analysis*, PSA) dostarcza informacji na temat m.in. przedziałów ufności, efektywności kosztowej (przedstawiającej rozkłady kosztów i efektów dla każdej ocenianej technologii), krzywych akceptowalności kosztów przedstawiające prawdopodobieństwo opłacalności dla każdej opcji (ang. *cost-effectiveness acceptability curves*) oraz analizę wartości informacji (ang. *value of information analyses*).

<span id="page-4-2"></span>Źródło: Briggs 2012

### **2.2. Sposób przeprowadzania**

Probabilistyczna analiza wrażliwości polega na jednoczesnym, (pseudo)losowym wyborze wartości wielu parametrów analizy ekonomicznej. W analizie powinny zostać uwzględnione wszystkie parametry analizy, które obciążone są błędem oszacowania. Losowania powtarzane są wielokrotnie (np. 1000 razy), a wynik analizy zostaje zapisany po każdym losowaniu. Wartości parametrów pochodzą z odpowiednio dobranych rozkładów prawdopodobieństwa (patrz rozdział [5:](#page-10-0) *[Niektóre](#page-10-0)  [rozkłady wykorzystywane w](#page-10-0) PSA*). Otrzymane wyniki można opisać standardowymi statystykami lub w formie graficznej (patrz rozdział [4:](#page-6-0) *[Prezentacja i interpretacja wyników PSA](#page-6-0)*). W przypadku dostępnych danych na temat korelacji<sup>1</sup> pomiędzy parametrami można zastosować przekształcenie nazywane rozkładem Choleskiego, dzięki czemu losuje się skorelowane parametry.

Jeśli model ekonomiczny przygotowano w programie MS Excel, najpierw konieczne będzie wylosowanie liczby z zakresu [0,1) za pomocą funkcji LOS(). Funkcja nie posiada argumentów i zwraca (pseudo)losową liczbę rzeczywistą z ciągłego rozkładu jednostajnego z ww. zakresu przy każdym obliczeniu arkusza. Następnie za pomocą funkcji odwrotnej do dystrybuanty wybranego rozkładu prawdopodobieństwa wynik losowania zostaje przekształcony, tak aby ostatecznie otrzymać (pseudo)losową liczbę pochodzącą z tego rozkładu. Rozkłady wybierane są na podstawie właściwości losowanego parametru (np. koszty muszą być większe od zera, ale nie są ograniczone z prawej strony), a parametry rozkładów na podstawie dostępnych danych. Szczegółowe formuły programu MS Excel zamieszczono w rozdzial[e 5.](#page-10-0)

W rozdziale [6.](#page-12-0) (*[Kod VBA do przeprowadzenia symulacji](#page-12-0)*) zamieszczono proste makro VBA pozwalające na przeprowadzenie symulacji PSA.

l <sup>1</sup> Niezbędne dane to macierz kowariancji.

## <span id="page-5-0"></span>**3. Wprowadzenie do analiz ekonomicznych**

Przeprowadzenie probabilistycznej analizy wrażliwości (PSA) jest wymagane przez międzynarodowe agencje HTA, m.in. NICE oraz CADTH, oraz polską Agencję Oceny Technologii Medycznych i Taryfikacji. Metoda ta zalecana jest także w wytycznych opublikowanych przez International Society for Pharmacoeconomics and Outcomes Research (ISPOR) oraz Society for Medical Decision Making (SMDM).

### **QALY**

QALY (ang. *quality-adjusted life year*), czyli rok życia skorygowany o jakość, to wskaźnik, który jest miarą wyników zdrowotnych ocenianej interwencji. QALY stanowi iloczyn lat życia oraz wartości użyteczności stanu zdrowia. Wydłużając życie o mniejszą liczbę lat, ale za to bardziej poprawiając jego jakość, można uzyskać wyższy wskaźnik QALY.

$$
A * B = QALY(AB)
$$

A – liczba lat zyskana dzięki interwencji medycznej

B – subiektywne odczucie satysfakcji z życia w skali od 0 do 1 (pełne zdrowie). Dopuszcza się także użyteczności ujemne, które opisują stany gorsze niż śmierć.

#### **Użyteczność**

Kluczowy wpływ na wyniki analizy użyteczności kosztów ma wybór wartości użyteczności stanów zdrowia w modelu ekonomicznym. Ten sam stan zdrowia może przyjmować różne wyniki w zależności od zastosowanych metod pomiaru użyteczności. Zalecane jest konsekwentne stosowanie jednej metody pomiaru użyteczności do oceny wszystkich stanów zdrowia uwzględnianych w analizie. Do pomiaru jakości życia u dorosłych preferowane jest zastosowanie kwestionariusza EQ-5D (wersji EQ–5D–3L lub EQ–5D–5L). Zmiana jakości życia powinna być raportowana bezpośrednio przez pacjentów (wypełniających kwestionariusz EQ–5D), wyjątek stanowią m.in. dzieci, z którymi kontakt może być utrudniony. W takich przypadkach odpowiedzi udzielane są przez ich opiekunów. Natomiast użyteczność przypisana tej zmianie powinna pochodzić z zestawu wartości użyteczności (ang. *value set, tariff*). Uzyskuje się go poprzez pomiar preferencji różnych stanów zdrowia w populacji ogólnej, z wykorzystaniem jednej z metod opartych na wyborze (ang. *choice-based method*).

#### **ICUR**

ICUR (ang. *incremental cost–utility ratio*) jest to inkrementalny współczynnik kosztów użyteczności. Stanowi on iloraz różnicy kosztów i różnicy efektów zdrowotnych (wyrażonych w QALY) porównywanych technologii medycznych.

#### **ICER**

ICER (ang. *incremental cost–effectiveness ratio*) to inkrementalny współczynnik efektywności kosztów, który stanowi iloraz różnicy kosztów i różnicy wyników zdrowotnych porównywanych technologii medycznych. W angielskojęzycznych publikacjach ICER traktowany jest jako pojęcie szersze, obejmujące również współczynnik ICUR.

#### **Próg opłacalności**

Wysokości progu kosztu uzyskania dodatkowego roku życia skorygowanego o jakość, ustalona jest zgodnie z art. 12 pkt. 13 ustawy z dnia 12 maja 2011 r. o refundacji leków, środków spożywczych specjalnego przeznaczenia żywieniowego oraz wyrobów medycznych (Dz. U. z 2019 r. poz. 784, 999, 1096) w wysokości trzykrotności Produktu Krajowego Brutto na jednego mieszkańca o którym mowa w art. 6 ust. 1 ustawy z dnia 26 października 2000 r. o sposobie obliczania wartości rocznego produktu krajowego brutto (Dz. U. poz. 1188 z 2000 r. oraz z 2009 r. poz. 817), a w przypadku braku możliwości wyznaczenia tego kosztu – koszt uzyskania dodatkowego roku życia. Aktualna wartość progu to 139 953 zł/QALY.

# <span id="page-6-0"></span>**4. Prezentacja i interpretacja wyników PSA**

### <span id="page-6-1"></span>**4.1. Płaszczyzna opłacalności**

Wyniki analizy użyteczności kosztów można przedstawić na tzw. płaszczyźnie opłacalności (patrz rysunek poniżej). Na osi poziomej odłożona zostaje różnica w efektach zdrowotnych wyrażona w QALY, a na osi pionowej różnica w kosztach. Wynik w drugiej ćwiartce (lewa górna, wynik oznaczony kolorem granatowym) oznacza, że interwencja jest gorsza i droższa od komparatora – tę sytuację opisuje się jako zdominowanie interwencji przez komparator. Analogicznie wynik w czwartej ćwiartce (prawa dolna, kolor fioletowy) oznacza, że interwencja jest lepsza i tańsza od komparatora – tę sytuację opisuje się z kolei jako dominację interwencji nad komparatorem.

Wyniki w pozostałych ćwiartkach należy odnieść do przyjętego progu użyteczności kosztowej (ang. *willingness to pay*, WTP). Na wykresie próg, tj. linię, dla której ICUR równa się wysokości progu (ΔC = WTP · ΔE, gdzie przez ΔC oznaczono różnicę kosztów, a przez ∆ różnicę efektów), oznaczono na zielono. Wyniki w pierwszej ćwiartce (prawa górna) oznacza, że interwencja jest droższa i lepsza od komparatora – pytanie, czy zwiększone koszty można uzasadnić przewagą w zakresie efektów zdrowotnych. Podobnie wynik w trzeciej ćwiartce (lewa dolna) oznacza, że interwencja jest tańsza i gorsza od komparatora – pytanie,, czy mniejsze efekty zdrowotne zostają zrekompensowane dostatecznie dużymi oszczędnościami. Przez oszczędności należy rozumieć środki pieniężne, które następnie zostają wydane w systemie ochrony zdrowia i powodują "wyprodukowanie" dodatkowych QALY, przy czym za jedno QALY trzeba zapłacić sumę środków pieniężnych w wysokości WTP.

Przy interpretacji pomocne może być przedstawienie wyników jako przyrostu lub spadku QALY, odpowiednio jeśli ICUR jest mniejszy lub większy od progu, zgodnie ze wzorem  $NHB = \Delta E - \frac{\Delta C}{NT}$  $\frac{\Delta C}{WTP}$ , gdzie NHB oznacza korzyść zdrowotną netto (ang. net health benefit). Wynik "poniżej" progu użyteczności kosztowej (czerwony) oznacza, że zastąpienie komparatora interwencją skutkuje dodatkowymi korzyściami zdrowotnymi w systemie ochrony zdrowia (NHB > 0). Gdyby przy takiej samej różnicy efektów zdrowotnych różnica w kosztach wynosiła 80 tys., co jest równoznaczne z przesunięciem czerwonego wyniku pionowo w górę powyżej progu, zastąpienie komparatora interwencją prowadziłoby do straty (NHB < 0). Oczywiście powyższy opis odnosi się do perspektywy płatnika, którego celem powinna być maksymalizacja wyników zdrowotnych przy danym ograniczeniu budżetowym. Należy zwrócić uwagę, że w obydwu powyższych sytuacjach różnica w efektach zdrowotnych jest większa od zera, co oznacza, że zastąpienie komparatora przez interwencję prowadzi do "wyprodukowania" dodatkowych efektów zdrowotnych. Również różnica w kosztach jest w obydwu przypadkach większa od zera, jednak tylko w pierwszym przypadku uznajemy interwencję za efektywną kosztowo. Wyniki w trzeciej ćwiartce (lewa dolna) interpretuje się analogicznie, pamiętając jednak, że zarówno różnica kosztów, jak i różnica efektów jest mniejsza od zera.

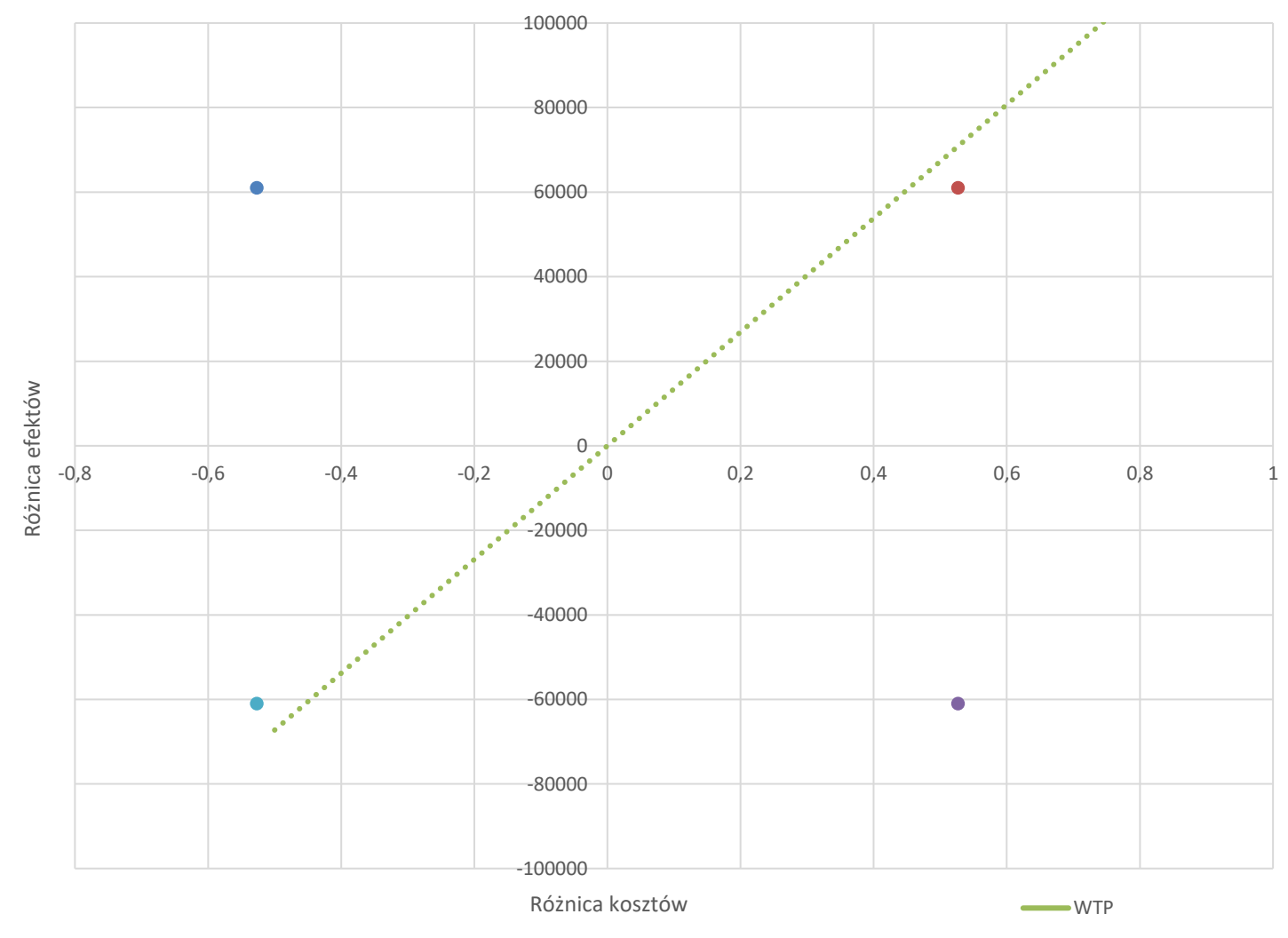

**Rysunek 1. Płaszczyzna opłacalności, opracowanie własne**

### **4.2. Wykres rozrzutu**

Wykres rozrzutu uzyskuje się poprzez umieszczenie wyników symulacji PSA na płaszczyźnie opłacalności (przykładowy wykres poniżej). Każdy oznaczony na niebiesko punkt oznacza jedną symulację. Wynik deterministyczny (wynik analizy podstawowej) oznaczono z kolei na czerwono. Wyniki interpretuje się tak, jak opisano to we wcześniejszym rozdziale. Na wykresie poniżej zdecydowana większość symulacji wskazuje na użyteczność kosztową ocenianej technologii, tj. większość symulacji znajduje się poniżej prostej wyznaczającej próg opłacalności. Dodatkowym elementem jest elipsa ufności, która stanowi rozwinięcie pojęcia przedziału ufności na dwuwymiarową płaszczyznę opłacalności.

<span id="page-8-0"></span>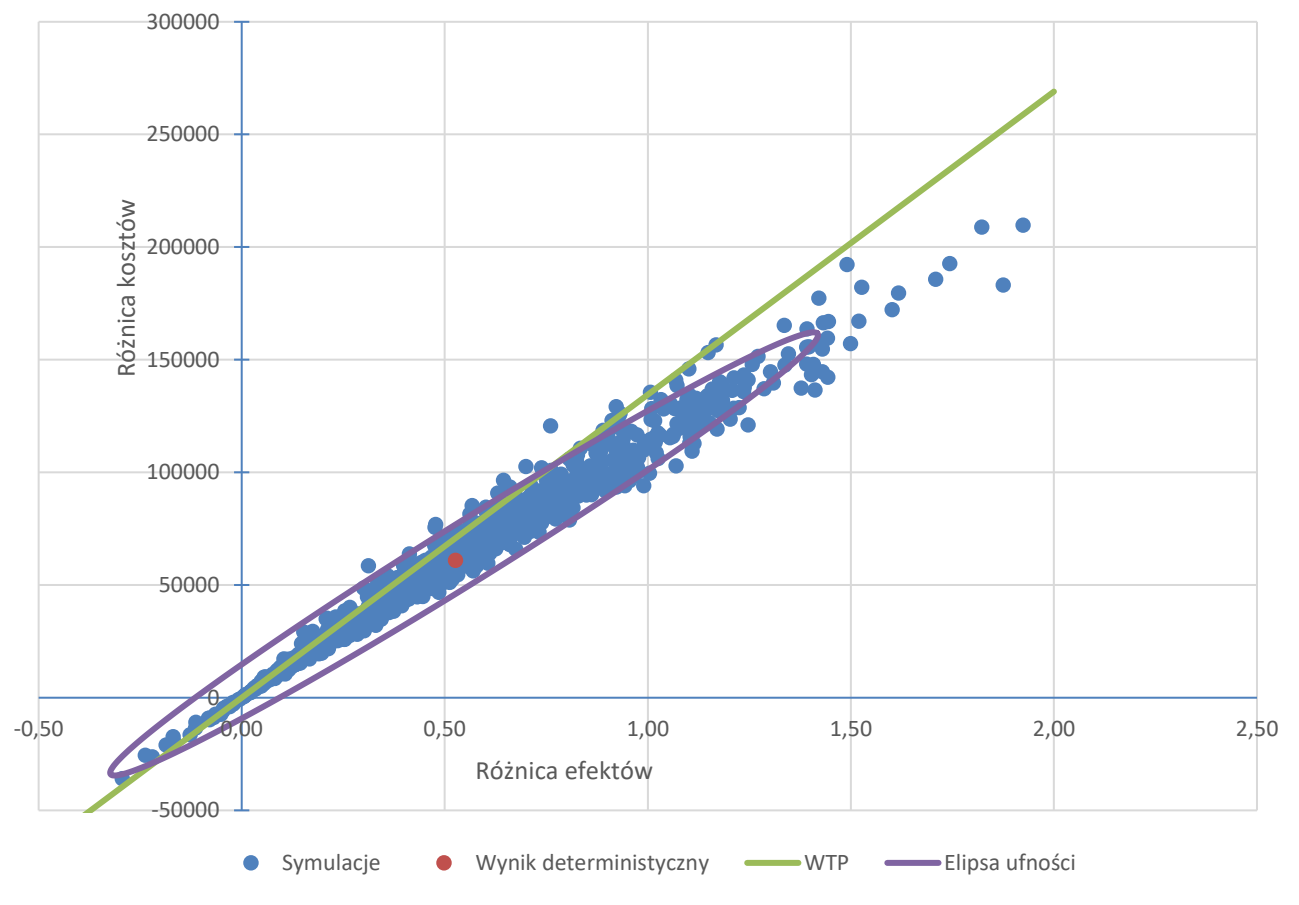

**Rysunek 2. Wykres rozrzutu, opracowanie własne**

### **4.3. Krzywa akceptowalności**

Wyniki PSA można także przedstawić w funkcji progu opłacalności kosztowej, tworząc tzw. krzywą akceptowalności. Na osi poziomej znajduje się wysokość progu opłacalności, na osi pionowej zaś odsetek symulacji wskazujących na użyteczność kosztową (znajdujących się poniżej linii wyznaczającej próg na płaszczyźnie opłacalności). Z przykładowej krzywej opłacalności umieszczonej poniżej można odczytać, że dopóki WTP za QALY jest mniejsze niż 100 tys., prawdopodobieństwo użyteczności kosztowej interwencji jest niewielkie, niemal bliskie zera. Z kolei dla WTP wyższych niż 150 tys. prawdopodobieństwo użyteczności kosztowej interwencji jest bliskie 100%. Dla wartości progu pomiędzy 100 i 150 tys. odsetek symulacji wskazujących na użyteczność kosztową szybko się zmienia – wynik PSA silnie zależy od przyjętej wartości WTP za QALY.

<span id="page-9-0"></span>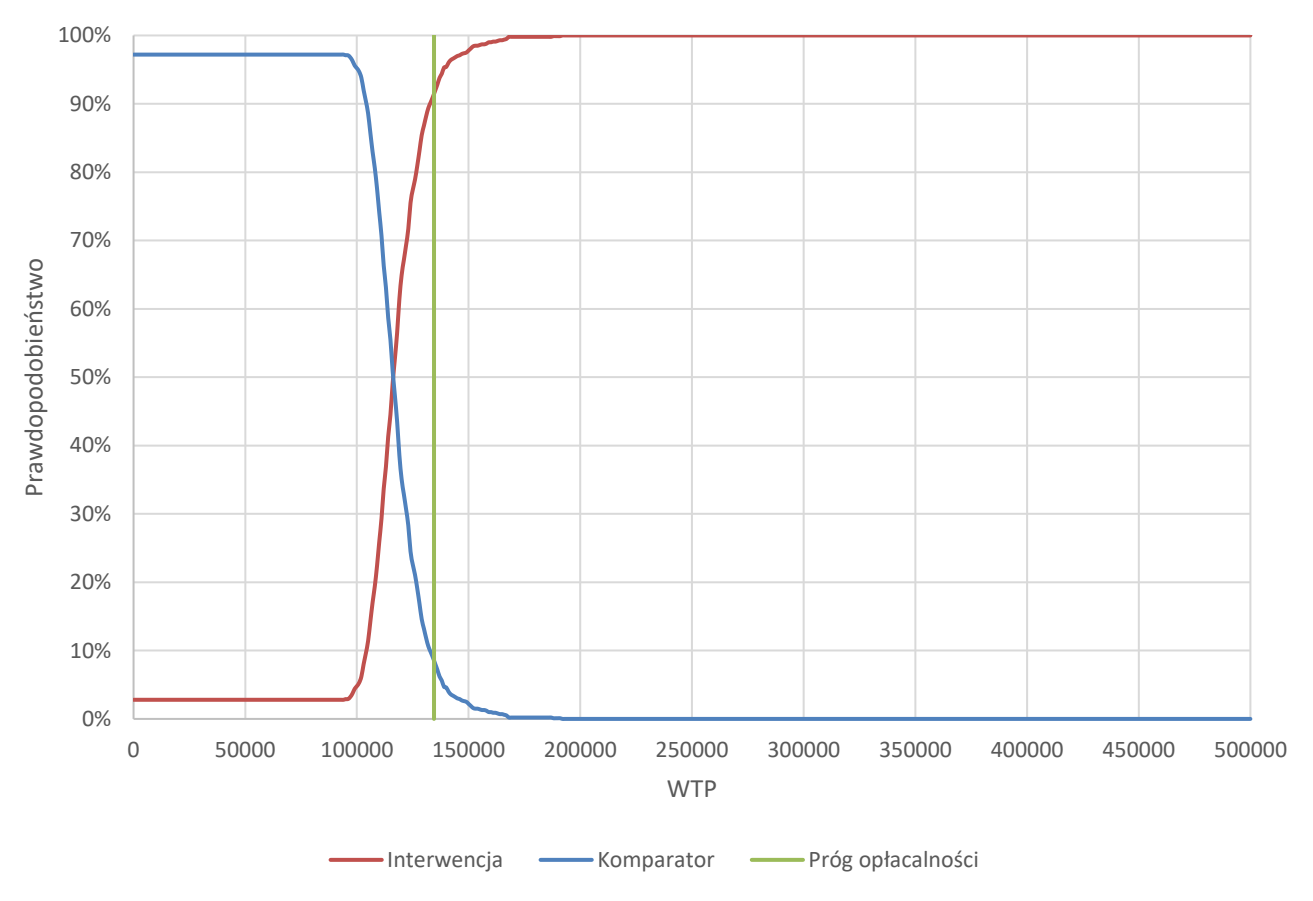

**Rysunek 3. Krzywa akceptowalności, opracowanie własne**

### <span id="page-10-0"></span>**5. Niektóre rozkłady wykorzystywane w PSA**

W probabilistycznej analizie wrażliwości wykorzystywane są różne rozkłady prawdopodobieństwa, w zależności od własności losowanych parametrów. Stosowane rozkłady to np. rozkład normalny, log-normalny, beta, gamma, Dirichleta oraz wyjątkowo rozkład jednostajny czy trójkątny. Poniżej przedstawiono szczegółową procedurę losowania w programie MS Excel dla wybranych, przykładowych rozkładów.

### <span id="page-10-1"></span>**5.1. Rozkład beta**

l

Rozkład beta zdefiniowany jest na przedziale [0,1], zatem może być zastosowany do parametrów takich jak prawdopodobieństwo czy użyteczność. Rozkład beta ma dwa parametry oznaczane jako α i β. Przykładową funkcję gęstości prawdopodobieństwa dla rozkładu beta zaprezentowano na rysunku poniżej<sup>2</sup>.

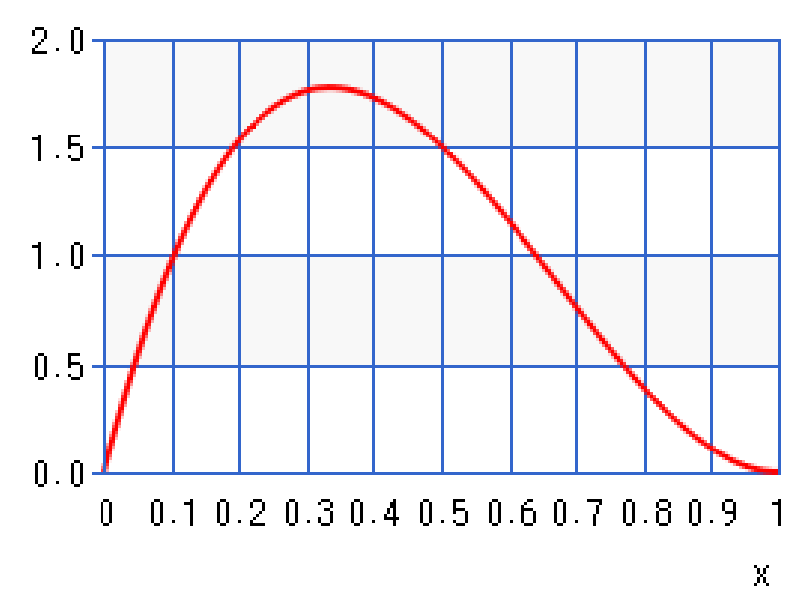

**Rysunek 4. Rozkład Beta(2,3) – funkcja gęstości prawdopodobieństwa**

W programie MS Excel formuła losująca liczby z rozkładu beta ma postać =ROZKŁ.BETA.ODWR(LOS();α;β), przy czym parametry α i β należy oszacować na podstawie dostępnych danych. Jeśli losowanym parametrem jest prawdopodobieństwo jakiegoś zdarzenia, aby dobrać wartości tych parametrów, wystarczy pod α podstawić liczbę interesujących nas zdarzeń (liczba "sukcesów"), a pod β N minus liczbę tych zdarzeń (czyli liczbę "porażek"), gdzie N to liczba obserwacji. Przykładowo, jeśli prawdopodobieństwo pewnego zdarzenia określono na 0,50%, to przy liczbie obserwacji N = 1000 oczekujemy 5 "sukcesów". Zatem  $\alpha = 5$ , natomiast β = 1000 – 5 = 995. Formuła MS Excel pozwalająca na losowanie z rozkładu beta o takich parametrach to =ROZKŁ.BETA.ODWR(LOS();5;995).

Nieco trudniejszy jest dobór parametrów w przypadku użyteczności. Dysponując średnią wartością użyteczności µ oraz błędem standardowym s, wartości parametrów α i β można oszacować, wykorzystując tzw. metodę momentów<sup>3</sup>. Wiedząc, że średnia z rozkładu beta to  $\mu = \frac{a}{\pi}$  $\frac{\alpha}{\alpha+\beta}$ , natomiast wariancja  $s^2 = \frac{\alpha\beta}{(\alpha+\beta)^2(\alpha)}$  $\frac{\alpha\beta}{(\alpha+\beta)^2(\alpha+\beta+1)}$ , można oszacować, że  $(\alpha+\beta) = \frac{\mu(1-\mu)}{s^2}$  $\frac{1-\mu_j}{s^2}-1$ oraz  $\alpha = \mu(\alpha + \beta)$ . Przykładowo, jeśli średnia wartość użyteczności wynosi 0,700, a błąd standardowy 0,032, to suma szukanych parametrów wynosi 204,08. Pozwala to oszacować  $\alpha = 0.70 \cdot 204.08 = 142.85$  oraz  $\beta = 204.08 - 142.85$ 61,22. Formuła MS Excel pozwalająca na losowanie z rozkładu beta o takich parametrach to =ROZKŁ.BETA.ODWR(LOS();142,85;61,22).

Jeśli istnieje konieczność uwzględnienia użyteczności mniejszych od 0 (stany oceniane jako gorsze od śmierci), rozwiązaniem jest losowanie z rozkładu gamma lub log-normalnego parametru "1 – użyteczność". Tak losowany parametr

<sup>2</sup> Wykresy wygenerowane przy pomoc[y https://keisan.casio.com/menu/system/000000000540,](https://keisan.casio.com/menu/system/000000000540) ostatni dostęp 25.07.2019 r.

<sup>3</sup> Wariancja to drugi moment centralny, wartość oczekiwana – pierwszy moment zwykły, stąd nazwa metody.

przyjmuje minimalną wartość 0 (dla najlepszego wyobrażalnego stanu zdrowia, gdzie użyteczność równa jest 1), ale nie jest ograniczony z prawej strony i może przyjmować wartości większe od 1 (dla stanów gorszych od śmierci z użytecznością mniejszą od 0).

### <span id="page-11-0"></span>**5.2. Rozkład gamma**

Rozkład gamma zdefiniowany jest na przedziale [0,∞), zatem może być zastosowany do parametrów takich jak koszty. Rozkład gamma ma dwa parametry oznaczane jako α i β. Przykładową funkcję gęstości prawdopodobieństwa dla rozkładu gamma zaprezentowano na rysunku poniżej.

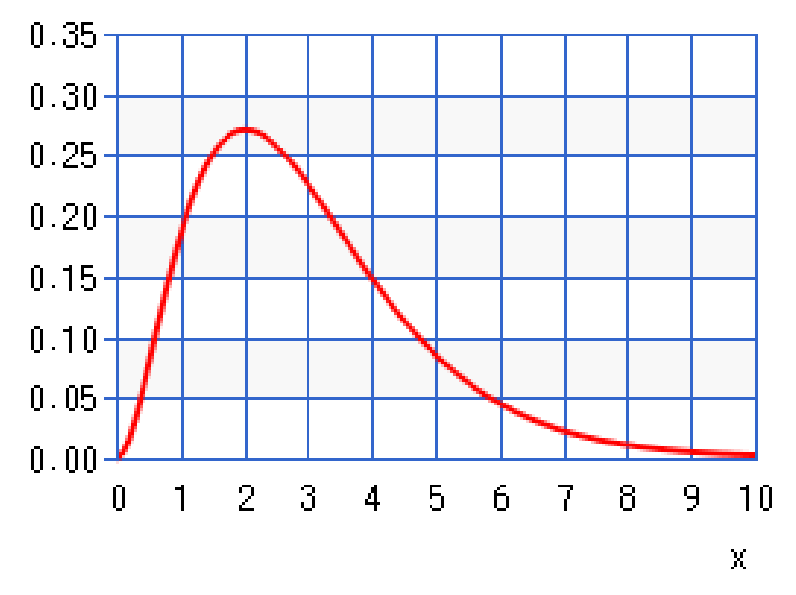

**Rysunek 5. Rozkład Gamma(3,1) – funkcja gęstości prawdopodobieństwa**

W programie MS Excel formuła losująca liczby z rozkładu gamma ma postać =ROZKŁAD.GAMMA.ODW(LOS();α;β), przy czym parametry α i β należy oszacować na podstawie dostępnych danych. Podobnie jak w przypadku rozkładu beta opisanego wcześniej do szacowania wartości tych parametrów można użyć metody momentów. Średnia z rozkładu gamma wynosi  $\mu = \alpha \beta$ , natomiast wariancja  $s^2 = \alpha \beta^2$ . Przykładowo, jeśli średni koszt to 6000 zł, a błąd standardowy 200 zł,  $\beta$ będzie wynosić  $\frac{200^2}{6000}$  = 6,67,  $\alpha$  natomiast  $\frac{6000}{6,67}$  = 900. Formuła MS Excel pozwalająca na losowanie z rozkładu gamma o takich parametrach to =ROZKŁAD.GAMMA.ODW(LOS();900;6,67).

# <span id="page-12-0"></span>**6. Kod VBA do przeprowadzenia symulacji**

Poniżej zamieszczono prosty kod VBA pozwalający przeprowadzić symulacje PSA. W poniższym przykładzie wyniki analizy znajdują się w arkuszu PSA, w trzecim wierszu, w kolumnach od B do Q. Wyniki te odświeżają się przy każdym przeliczeniu arkusza, za każdym razem dla nowych, (pseudo)losowych wartości parametrów wejściowych. Pierwsze trzy czarne wiersze kodu nakazują po prostu przejście do arkusza PSA, zaznaczenie zakresu komórek od B3 do Q3 oraz skopiowanie zawartości. Czwarty czarny wiersz nakazuje zaznaczenie komórki B5, w której zostaną wklejone wyniki analizy jako wartości liczbowe. Niezbędne do tego jest użycie wklejenia specjalnego (kod wyróżniony na czerwono).

Kod opisany powyżej można łatwo wygenerować, używając funkcji nagrywania makr. Do nagranego makra należy dodać pętlę, której działanie polega wyłącznie na powtórzeniu kopiowania i wklejania wyników zadaną liczbę razy, w tym przypadku 1000. W pierwszym wyróżnionym na zielono wierszu deklarujemy, że początkowa wartość zmiennej *index* wynosi 0. Pętla zaczyna się w drugim wyróżnionym na zielono wierszu od sprawdzenia, czy spełniony jest warunek występujący po "Do While". W przypadku prawdy wykonywana jest instrukcja wewnątrz pętli, w przypadku fałszu program przechodzi na koniec pętli (wiersza z "Loop"), co w tym przypadku kończy działanie makra. Należy zwrócić uwagę na przedostatni wyróżniony na zielono wiersz, w którym do aktualnej wartości zmiennej *index* dodawane jest 1 po każdym wykonaniu pętli. Dzięki temu pętla będzie wykonywana, aż wartość zmiennej *index* wyniesie 1000, co zakończy działanie programu. Pozwoli to zapisać 1000 wyników analizy ekonomicznej, za każdym razem dla innego zestawu (pseudo)losowych parametrów.

Instrukcja wyróżniona na żółto przesuwa zaznaczenie o liczbę wierszy równą wartości zmiennej *index* oraz zerową liczbę kolumn. Dzięki temu kolejne wyniki zostaną wklejone w kolejnych wierszach, zaczynając od piątego. Instrukcja wyróżniona na niebiesko jest opcjonalna – wyłącza odświeżanie ekranu podczas wykonywania makra, co przyspiesza działanie programu.

Sheets("PSA").Select Range("B3:Q3").Select Selection.Copy **Index = 0 Application.ScreenUpdating = False**

 **Do While Index < 1000** Range("B5").Select  **ActiveCell.Offset(Index, 0).Select**

**Selection.PasteSpecial Paste:=xlPasteValues, Operation:=xlNone, SkipBlanks \_**

 **:=False, Transpose:=False**

```
Index = Index + 1 Loop
```
# <span id="page-13-0"></span>**7. Podsumowanie**

Probabilistyczna analiza wrażliwości (PSA) jest metodą stosowaną w celu określenia efektywności kosztowej z uwzględnieniem niepewności parametrów.

W analizie powinny zostać uwzględnione wszystkie parametry analizy, które obciążone są błędem oszacowania. Losowania powtarzane są wielokrotnie (np. 1000 razy), a wynik analizy zostaje zapisany po każdym losowaniu. Wartości parametrów pochodzą z odpowiednio dobranych rozkładów prawdopodobieństwa. Stosowane rozkłady to np. rozkład normalny, lognormalny, beta, gamma, Dirichleta oraz wyjątkowo rozkład jednostajny czy trójkątny. Rozkład beta zdefiniowany jest na przedziale [0,1], zatem może być zastosowany do parametrów takich jak prawdopodobieństwa czy użyteczności. Rozkład gamma zdefiniowany jest na przedziale [0,∞), zatem możne być zastosowany do parametrów takich jak koszty.

Otrzymane wyniki opisywane są standardowymi statystykami lub w formie graficznej. Wyniki analizy użyteczności kosztów można przedstawić na tzw. płaszczyźnie opłacalności. Na osi poziomej odłożona zostaje różnica w efektach zdrowotnych wyrażona w QALY, a na osi pionowej różnica w kosztach. Przy interpretacji pomocne może być przedstawienie wyników jako przyrostu lub spadku QALY, odpowiednio jeśli ICUR jest mniejszy lub większy od progu. Wykres rozrzutu uzyskuje się poprzez umieszczenie wyników symulacji PSA na płaszczyźnie opłacalności. Dodatkowym elementem wykresu jest elipsa ufności, która stanowi rozwinięcie pojęcia przedziału ufności na dwuwymiarową płaszczyznę opłacalności. Wyniki PSA można także przedstawić w funkcji progu opłacalności kosztowej, tworząc tzw. krzywą akceptowalności. Na osi poziomej znajduje się wysokość progu opłacalności, zaś na osi pionowej odsetek symulacji wskazującej na użyteczność kosztową.

Przeprowadzenie probabilistycznej analizy wrażliwości (PSA) jest wymagane przez międzynarodowe Agencje Health Technology Assessment (HTA), m.in. National Institute for Health and Care Excellence (NICE) oraz Canadian Agency for Drugs and Technologies in Health (CADTH). Metoda ta zalecana jest także w wytycznych opublikowanych przez International Society for Pharmacoeconomics and Outcomes Research (ISPOR) oraz Society for Medical Decision Making (SMDM).

# <span id="page-14-0"></span>**8. Bibliografia**

- Briggs A. Sculpher M. Claxton K. Decision Modelling for Health Economic Evaluation. Handbooks in Health Economic Evaluation, Oxford University Press. 2006
- Hatswell A. at al. Probabilistic Sensitivity Analysis in Cost‑Effectiveness Models: Determining Model Convergence in Cohort Models; PharmacoEconomics 2018, [https://doi.org/10.1007/s40273-018-0697-3.](https://doi.org/10.1007/s40273-018-0697-3)
- Briggs A. Model Parameter Estimation and Uncertainty: A Report of the ISPOR-SMDM Modeling Good Research Practices Task Force-6; Value in HEALTH, 2012; 15: 835 – 842; http://dx.doi.org/10.1016/j.jval.2012.04.014.
- Claxon K. Exploring Uncertainty in Cost- Effectiveness Analysis; Pharmacoeconomics 2008; 26 (9): 781-798.

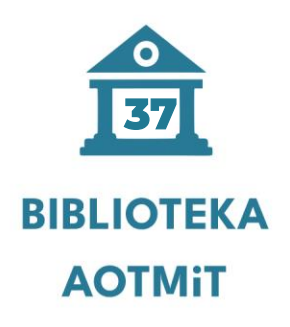

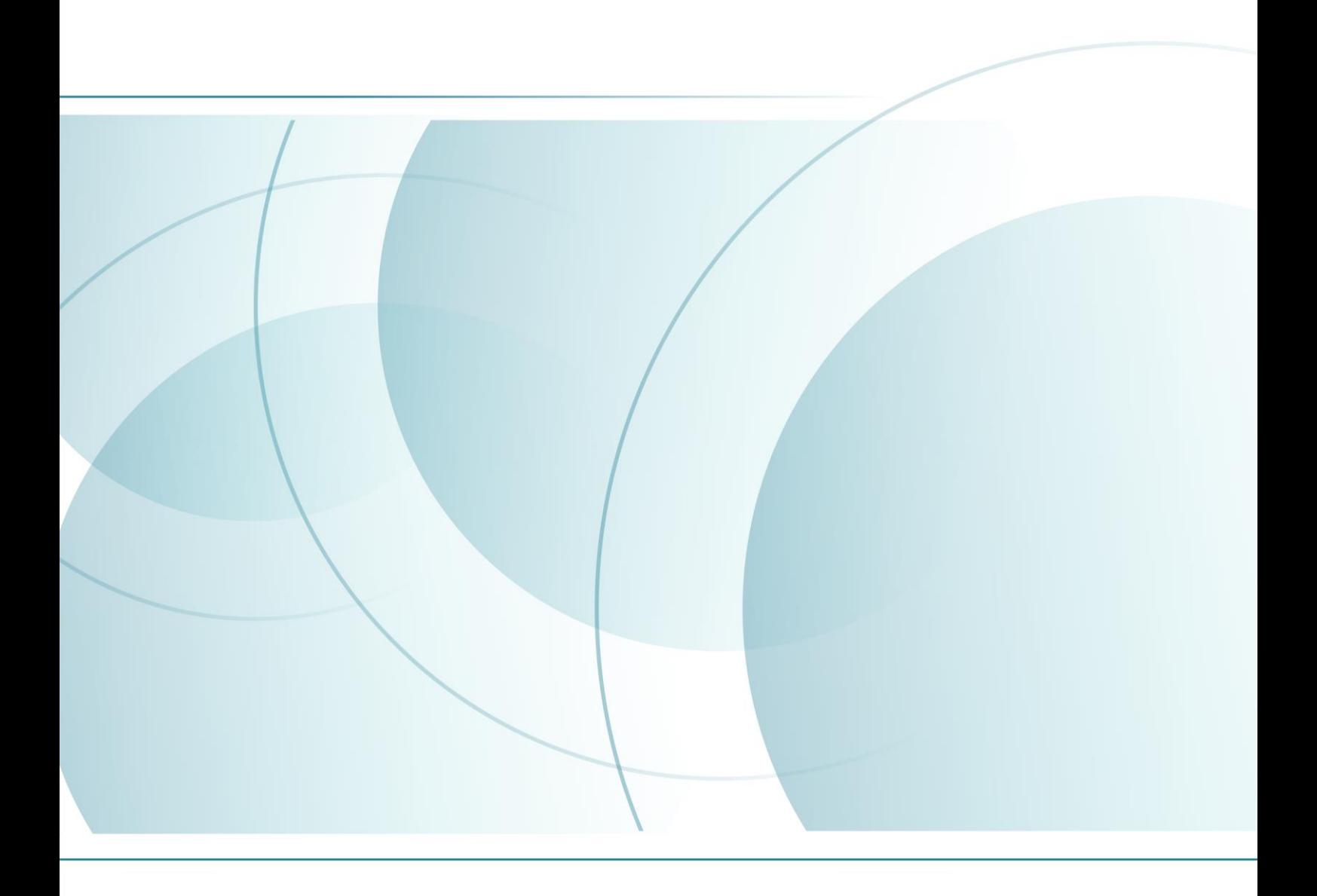